### **مقدمة**

- يصف هذا المستند الإجراء والاحتياطات اللازمة لترقية البرنامج الثابت لمستقبل أسطوانة USB/CD.
	- إذا حدث خطأ أثناء حتديث البرنامج الثابت، فقد يصير مستقبل أسطوانة CD/USB غير قابل للاستخدام. تأكد من اتباع الإجراء والاحتياطات التالية قبل خديث البرنامج الثابت.
- تختلف أداة تحديث البرنامج الثابت حسب الطرز المستهدفة للتحديث وإصدارات البرنامج الثابت قبل التحديث. تأكد من التحقق من اسم الطراز وإصدار البرنامج الثابت قبل تنزيل أداة التحديث.
	- للتعرف على عمليات التشغيل األساسية لمستقبل أسطوانة CD/USB، راجع دليل التشغيل المناسب للطراز الخاص بك.

### **الطراز املستهدف وإصدار البرنامج الثابت**

مكن استخدام أداة التحديث لإصدارات البرنامج الثابت الخاصة بالطرز المعروضة أدناه.

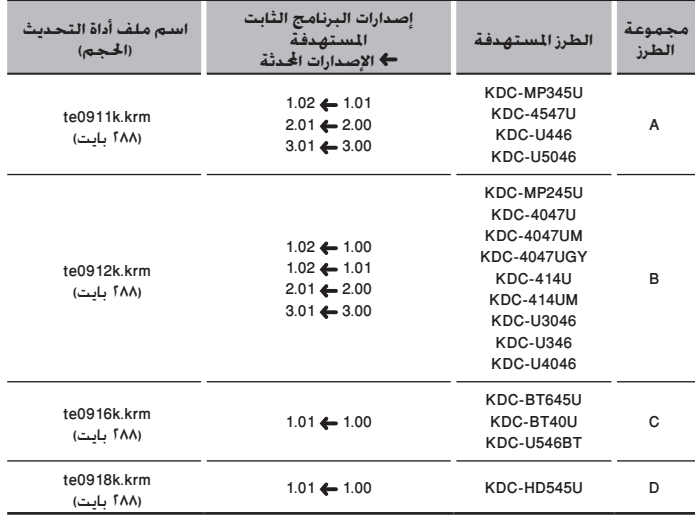

·

• للتعرف على كيفية التحقق من إصدار البرنامج الثابت لديك، راجع "التحقق من إصدار البرنامج".

- ُ إذا كان إصدار البرنامج الثابت لديك مدرج بالفعل في قائمة "اإلصدارات احملدثة"، فال يستلزم األمر إجراء حتديث. وإذا حاولت إجراء التحديث مع هذا اإلصدار ، فستظهر رسالة "ERROR UPDATE "أو "UPDATE ERR "وتتم مقاطعة عملية التحديث.
	- تختلف محتويات أداة التحديث التي حتمل نفس اسم امللف حسب إصدار البرنامج الثابت احملدد على موقع التنزيل. حدد "إصدارات البرنامج الثابت المستهدف مستهدف.

## **إنشاء وسائط حتديث**

قم بإنشاء وسائط حتديث على الكمبيوتر اخلاص بك.

- ١. قم بتنزيل أداة التحديث المناسبة للطراز وإصدار البرنامج الثابت المقرر خديثهما.
- .2 انسخ أداة التحديث لقمة التدريج الهرمي في ذاكرة USB( أو أسطوانة CD للقراءة/أسطوانة CD للقراءة والكتابة).

# $\bigoplus$

- يوصى باستخدام ذاكرة USB كوسيط التخزين.
- ً ميكنك أيضا نسخ أداة التحديث إلى اجلهاز الذي يحتوي على ملفات الصوت وحتديث البرنامج الثابت منه.
	- يتعذر إجراء التحديث إذا مت نسخه داخل مجلد.
	- إذا مت تغيير اسم امللف، فيتعذر إجراء التحديث.

# **التحقق من إصدار البرنامج**

- .1 اضغط على الزر ]SRC ]وحدد "STANDBY( "حالة االستعداد(.
	- .2 **مجموعة الطرز A وB وD** اضغط على مقبض [VOL] للدخول لوضع الوظائف. يتم عرض "SETTINGS "عقب "FUNCTION".
		- **مجموعة الطرز C**
- اضغط على مقبض [VOL] لثانية واحدة على الأقل للدخول لوضع الوظائف. يتم عرض "SELECT DISP "عقب "FUNCTION".
	- .3 أدر املقبض ]VOL ]لعرض "SET INITIAL"، ثم اضغط على املقبض ]VOL].
	- .<br>1. أدر المقبض [VOL] لعرض "F/W UP". يتم عرض اإلصدار احلالي للبرنامج الثابت على اجلانب األمين من "UP W/F".

# **إجراء حتديث البرنامج الثابت**

- ا. صل (أو أدخل) وسيط التحديث مستقبل أسطوانة CD/USB.
- .2 عند تشغيل ملف صوت أو عرض "MUSIC NO"، اضغط على الزر ]SRC ]وحدد "STANDBY( "حالة الاستعداد).
	- .3 **مجموعة الطرز A وB وD**
	- اضغط على المقبض [VOL] للدخول لوضع الوظائف. يتم عرض "SETTINGS "عقب "FUNCTION".
		- **مجموعة الطر C**
	- اضغط على المقبض [VOL] لثانية واحدة على الأقل للدخول لوضع الوظائف.
		- يتم عرض "SELECT DISP "عقب "FUNCTION".
		- .4 أدر املقبض ]VOL ]لعرض "SET INITIAL"، ثم اضغط على املقبض ]VOL].
		- .5 أدر املقبض ]VOL ]لعرض "UP W/F"، ثم اضغط على املقبض ]VOL]. .6 أدر املقبض ]VOL ]لعرض "USB( "أو "CD)"، ثم اضغط على املقبض ]VOL].
	- يتم عرض "CHECK FILE "ويبدأ فحص أداة التحديث. .<br>٧. أدر المقبض [VOL] لعرض "YES"، ثم اضغط على المقبض [VOL].
- يبدأ التحديث بعرض "UPDATING". يجب أن ينته التحديث في ثانية واحدة على األقل ويتم عرض "COMPLETE "مبجرد االكتمال.
- .8 انزع ذاكرة USB من مستقبل أسطوانة CD/USB. إذا قمت بتحديث البرنامج الثابت من أسطوانة CD للقراءة/أسطوانة CD للقراءة والكتابة، فاضغط
	- على الزر [≜] لإخراج أسطوانة CD بعد الخطوة ١١.
		- ٩. اضغط على زر التحرير لإزالة لوحة التشغيل. .10 اضغط على زر التحرير.
			- يتم تفعيل حتديث البرنامج الثابت.
				- .<br>11. قم بتركيب لوحة التشغيل
	- .12 حتقق من حتديث إصدار البرنامج الثابت، وذلك عبر الرجوع إلى "التحقق من إصدار البرنامج".

- **• عند عرض "FILE NO**· **"**
- حتقق من وجود أداة التحديث على قمة التدرج الهرمي. — ً حتقق مما إذا كان اسم ملف أداة التحديث مناسبا للطراز املقرر حتديثه.
	- **"UPDATE ERR" أو" UPDATE ERROR" عرض عند•**
	- رمبا يكون قد مت تنزيل إصدار غير صحيح من أداة التحديث.

حتقق من إصدار البرنامج الثابت املستهدف على موقع التنزيل مرة أخرى ثم قم بتنزيل أداة التحديث املناسبة، وقم بإنشاء وسيط التحديث. بعد ذلك، اضغط مع االستمرار على الزر ] [ لثانية واحدة على الأقل، ثم كرر الإجراء من الخطوة ١.

#### **االحتياطات**

- عند استخدام مشغل صوت رقمي إلجراء التحديث ، تأكد من ضبط املشغل على وضع MSD( جهاز تخزين كبير السعة. الشغل الذي لا مكن ضبطه على الوضع MSD لا مكن استخدامه للتحديث.
- يتعذر إجراء التحديث باستخدام قارئ بطاقات متعددة. استخدم قارئ بطاقات ذا فتحة واحدة لبطاقة الذاكرة.
- تأكد من إيقاف المركبة في مكان آمن قبل التحديث. اترك الحرك قيد التشغيل لتجنب نفاد البطارية. • ال تقم بتشغيل احملرك أو مستقبل أسطوانة CD/USB، أو تنزع جهاز USB أثناء التحديث. يتعذر إجراء
- التحديث بشكل صحيح ومن ثم قد يصير مستقبل أسطوانة CD/USB غير قابل لالستخدام.